# **[ArnoldTheBats](http://arnoldthebat.co.uk/wordpress/) World of Whimsy**

# CHROMIUM OS

Chromium OS is an open-source project that aims to build an operating system that provides a fast, simple, and more secure computing experience for people who spend most of their time on the web.

All downloads are located at [http://chromium.arnoldthebat.co.uk/.](http://chromium.arnoldthebat.co.uk/) This will be updated daily

We use cookies to ensure that we give you the best experience on our website. If you continue to

use this site we will assume that you are happy with it.  $\mathbf{O}\mathbf{K}$ 

#### **Build Instructions for USB**

- $\bullet$  Linux
	- 1. Use [p7zip](http://p7zip.sourceforge.net/) to extract the IMG file from the downloaded file.
	- 2. At the shell, run the following (where sdX is your USB stick and ChromeOS.img is the path to the IMG file you extracted):

dd if=ChromeOS.img of=/dev/sdX bs=4M/

- 3. Boot from USB stick
- Windows
	- 1. Use [7zip](http://www.7-zip.org/download.html) to extract IMG file from the downloaded file.
	- 2. Use Win32 Image [Writer,](https://launchpad.net/win32-image-writer/) then select the IMG file and select the USB device from the menu.
	- 3. Click on "Write".
	- 4. Boot from USB stick

All builds based on x86 and ARM generic board.

If you want to install to your hard drive, follow the instructions [here](http://www.chromium.org/chromium-os/developer-guide#TOC-Getting-to-a-command-prompt-on-Chro) and [here.](http://www.chromium.org/chromium-os/developer-guide#TOC-Installing-your-Chromium-OS-image-t) Heed the warnings noted in the links! When prompted for a password for the chronos user, use 'password' (without the quotes!).

Once installed, you can update from the Dev Server noted [here.](http://arnoldthebat.co.uk/wordpress/2012/12/28/dev-server-updates-now-available/)

Tested on Dell Studio 1555 with Intel 5100 AGN Wireless. Oh and VirtualBox of course. If you need instructions on how to use VirtualBox, go [here](https://www.virtualbox.org/) and RTFM..

Thanks to The [Chromium](http://www.chromium.org/) Projects

# [Chromium](http://www.chromium.org/chromium-os/licenses) OS GNU GENERAL PUBLIC LICENSE

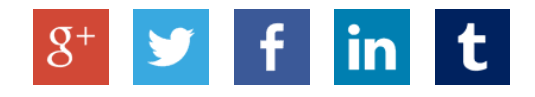

# 906 THOUGHTS ON "CHROMIUM OS"

# Tseng Wynn

[JANUARY](http://arnoldthebat.co.uk/wordpress/chromium-os/comment-page-9/#comment-43737) 22, 2015 AT 4:56 PM

I have tested EEEBOX B202, but I got some problem.

1. Cannot use zhuyin input method. 2.Cannot access Google driver via Files 3.Wifi not working! (Special version didn't work, didn't notice about daily version) 4.Automatic restart randomly.

I hope you can figure out as soon as possible!

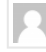

## $\mathbf{\rightarrow}$  [arnoldthebat](http://arnoldthebat.co.uk/)

[JANUARY](http://arnoldthebat.co.uk/wordpress/chromium-os/comment-page-9/#comment-43825) 24, 2015 AT 2:51 PM Hi

- 1. Unlikely its supported
- 2. Well known problem that I cannot fix. You have to use your own Google API keys
- 3. What model of wireless is it?
- 4. No idea without more info, sorry!

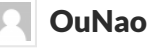

[JANUARY](http://arnoldthebat.co.uk/wordpress/chromium-os/comment-page-9/#comment-43881) 25, 2015 AT 10:38 AM

Hi.

1. I don't know.

2. Need to get your own google API-Keys

3. My ideapad s400 touch has a brcmsmac compatible wifi module. Needed to build cros by myself to change kernel\_3.14 package to include the driver. Included also the necessary firmware.

4. If the wifi can't be activated, I got a wpasupplicant error that cause random reboot. Solved after I activated wifi (kernel change) regards,

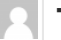

Tseng Wynn

[JANUARY](http://arnoldthebat.co.uk/wordpress/chromium-os/comment-page-9/#comment-43933) 26, 2015 AT 10:23 AM 3. I fix up by putting rt2860.bin into /lib/firmware, BTW I using Ralink 2860

Thank you!

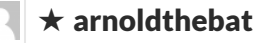

[JANUARY](http://arnoldthebat.co.uk/wordpress/chromium-os/comment-page-9/#comment-43964) 26, 2015 AT 7:31 PM

Excellent, Ill look to build that into the special builds soon..

### Tseng Wynn

[JANUARY](http://arnoldthebat.co.uk/wordpress/chromium-os/comment-page-9/#comment-44082) 28, 2015 AT 12:32 PM

1. Unlikely its supported.

Why?

2.Well known problem that I cannot fix. You have to use your own Google API keys.

Thanks! I have followed instruction. That works for me.

So my question is why cannot use zhuyin input method. but cangjie input method can be used.

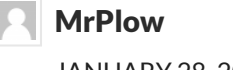

[JANUARY](http://arnoldthebat.co.uk/wordpress/chromium-os/comment-page-9/#comment-44083) 28, 2015 AT 12:42 PM

1. zhuyin input…

Sounds like a question for Google, not Arnold.

#### James

#### [JANUARY](http://arnoldthebat.co.uk/wordpress/chromium-os/comment-page-9/#comment-43742) 22, 2015 AT 10:28 PM

Is there a build that works with an AMD e240 processor and a Realtek 8188ce wifi card??

 $\star$  [arnoldthebat](http://arnoldthebat.co.uk/)

[JANUARY](http://arnoldthebat.co.uk/wordpress/chromium-os/comment-page-9/#comment-43821) 24, 2015 AT 2:48 PM

Try it and see?

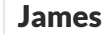

[JANUARY](http://arnoldthebat.co.uk/wordpress/chromium-os/comment-page-9/#comment-43960) 26, 2015 AT 7:00 PM

I have attempted many builds both 64 and 86, including dailys, weeklys, and specials. Every one I have attempted gets stuck on the Chromium Welcome! screen. I have a mouse pointer but am not able to select anything with it or use the enter key. Any suggestions??

#### Rodrigo Caro

[JANUARY](http://arnoldthebat.co.uk/wordpress/chromium-os/comment-page-9/#comment-44362) 31, 2015 AT 6:54 PM I have the same problem, any solution?

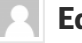

#### Edward

#### [JANUARY](http://arnoldthebat.co.uk/wordpress/chromium-os/comment-page-9/#comment-43859) 25, 2015 AT 3:01 AM

I installed Chromium os on my hdd everything works fine except Google drive on the files program . it doesnt display any files and if i go to the settings part it give's the following messeage.

"Failed to retrieve space". any way to fix this?

#### $\blacktriangleright$  [arnoldthebat](http://arnoldthebat.co.uk/)

[JANUARY](http://arnoldthebat.co.uk/wordpress/chromium-os/comment-page-9/#comment-43877) 25, 2015 AT 9:28 AM Hi

Well known problem that I cannot fix. You have to use your own Google API keys which makes it work fine. Have a look at [http://calfaro.alfahar.com/chromium-os-installation](http://calfaro.alfahar.com/chromium-os-installation-step-by-step/)step-by-step/

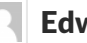

#### Edward

[JANUARY](http://arnoldthebat.co.uk/wordpress/chromium-os/comment-page-9/#comment-43915) 26, 2015 AT 4:16 AM

I did evrything in the tutorial but it still doesnt work.

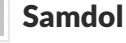

[JANUARY](http://arnoldthebat.co.uk/wordpress/chromium-os/comment-page-9/#comment-43912) 26, 2015 AT 2:45 AM

Hi. Do you have any plan to post how to build .img from chromium OS code?I wonder if I can just fix the code and test in my PC.

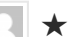

#### $\star$  [arnoldthebat](http://arnoldthebat.co.uk/)

[JANUARY](http://arnoldthebat.co.uk/wordpress/chromium-os/comment-page-9/#comment-43965) 26, 2015 AT 7:34 PM

Hi, Try <http://www.chromium.org/chromium-os/developer-guide>

### Soren

[JANUARY](http://arnoldthebat.co.uk/wordpress/chromium-os/comment-page-9/#comment-43943) 26, 2015 AT 1:38 PM

Using Camd64OS-20150126010102.vdi.7z from the dailies, I'm not getting any GUI in VirtualBox.

Which driver is it supposed to use in VirtualBox?I only see ati, fbdev, intel, nouveau, and radeon in /usr/lib64/xorg/drivers.

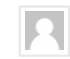

 $\star$  [arnoldthebat](http://arnoldthebat.co.uk/)

[JANUARY](http://arnoldthebat.co.uk/wordpress/chromium-os/comment-page-9/#comment-43963) 26, 2015 AT 7:31 PM

Hi

VirtualBox drivers aren't built in at the moment. You can potentially try to force Vesa with an Xorg -configure (but don't expect much). I'm working on the drivers for VirtualBox

#### Jonathan

[FEBRUARY](http://arnoldthebat.co.uk/wordpress/chromium-os/comment-page-9/#comment-45093) 11, 2015 AT 4:16 PM

Would it be possible to add the vesa X11 driver? The only installed driver that may work with Vbox is fbdev, but there doesn't seem to be a framebuffer kernel module.

#### $\vert\star$  [arnoldthebat](http://arnoldthebat.co.uk/)

[FEBRUARY](http://arnoldthebat.co.uk/wordpress/chromium-os/comment-page-9/#comment-45109) 11, 2015 AT 8:46 PM Ill take a look!!

### Jonathan

[FEBRUARY](http://arnoldthebat.co.uk/wordpress/chromium-os/comment-page-9/#comment-45142) 12, 2015 AT 2:02 PM Thanks!

#### wilko

[JANUARY](http://arnoldthebat.co.uk/wordpress/chromium-os/comment-page-9/#comment-44011) 27, 2015 AT 6:09 AM

Whenever i boot up chromium for the first time on my laptop I can only click on shutdown, i cant select the wifi or anything else. please help!

#### Noel

[JANUARY](http://arnoldthebat.co.uk/wordpress/chromium-os/comment-page-9/#comment-44028) 27, 2015 AT 11:07 AM

Got this working with an Acer V5-123 notebook.

Wifi and audio all worked, but is there any chance of supporting more keyboards? Only en-gb and en-us are currently available.

Also, the touch pad was not detected, but I managed to tabe and spacebar my way through most of it.

Thanks.

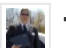

Hi,

#### Tom [Miller](http://chromixium.org/)

[JANUARY](http://arnoldthebat.co.uk/wordpress/chromium-os/comment-page-9/#comment-44036) 27, 2015 AT 3:00 PM

I have a Dell Inspiron 910 Mini.

It boots fine except it can't find the touch pad. Apparently it is a syntacic (sp) touch pad. Any ideas?

This machine has an SSD for the "hard drive". And when I try in cros> install it says "device not found" put in your own name. The catch is I don't have a clue about what the generic name for an internal SSD is. And so far I haven't found anything in google.

Thanks, Tom Miller

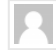

#### $\star$  [arnoldthebat](http://arnoldthebat.co.uk/)

[FEBRUARY](http://arnoldthebat.co.uk/wordpress/chromium-os/comment-page-9/#comment-44440) 1, 2015 AT 11:00 AM Try the special build for the touchpad or review [http://arnoldthebat.co.uk/wordpress/2013/01/08/how-to-get-the-touch-pad-working-in](http://arnoldthebat.co.uk/wordpress/2013/01/08/how-to-get-the-touch-pad-working-in-chromium-os/)chromium-os/

Re the SSD, look at the output of ls /dev/\* to see if you can see /dev/sda /dev/sdb etc..

It might be better to use usr/sbin/chromeos-install –dst /dev/sda (or whatever comes back from the ls noted)

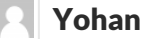

#### [JANUARY](http://arnoldthebat.co.uk/wordpress/chromium-os/comment-page-9/#comment-44048) 27, 2015 AT 9:30 PM

Man your builds are great. I work at a computer store and i get to try them in most new laptops. But at home I have a vaio with a broadcom wifi adapter. Can you please make a 64bit image with Broadcom support? Keep up the great work

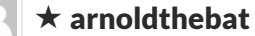

[FEBRUARY](http://arnoldthebat.co.uk/wordpress/chromium-os/comment-page-9/#comment-44439) 1, 2015 AT 10:53 AM Hi

Once Ive improved the special builds on 32 bit, Ill move to 64bit..

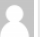

#### Mike Oksa

[JANUARY](http://arnoldthebat.co.uk/wordpress/chromium-os/comment-page-9/#comment-44113) 28, 2015 AT 10:40 PM

Hi, I tried to boot up from usb and I get:

decompressing Linux… etc booting the kernel. atkbd serio1: probe failed

EXT4-fs (sda3): couldn't mount as ext3 due to feature incompatabilities problem fetching invariants of chip, aborting snd\_hda\_intel CORB reset timeout#1, CORBRP=0 (hangs here)

release: Camd64OS-20150128010101.img.7z

#### pc:

- Acer aspire 5742G
- samsung ssd 850 evo 120gb
- nvidia n11p-ge ver70.08.19.00.05

my ssd is brand new and empty. Could that be the prob ?

#### MrPlow

[JANUARY](http://arnoldthebat.co.uk/wordpress/chromium-os/comment-page-9/#comment-44120) 29, 2015 AT 1:37 AM

You need 2 dashes before the "dst" part.

chromeos-install –dst /dev/sda

http://arnoldthebat.co.uk/wordpress/chromium-os/ 8/18 Sorry, I typed my original response to you really fast and without checking. My fault!

#### Sam

[JANUARY](http://arnoldthebat.co.uk/wordpress/chromium-os/comment-page-9/#comment-44153) 29, 2015 AT 11:33 AM I'm reading a lot about the installer not working, after some research this worked for me:

/usr/sbin/chromeos-install –dst /dev/sda

#### Sam

[JANUARY](http://arnoldthebat.co.uk/wordpress/chromium-os/comment-page-9/#comment-44154) 29, 2015 AT 11:34 AM where the – is a double dash – -

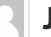

#### Juan Miguel

[JANUARY](http://arnoldthebat.co.uk/wordpress/chromium-os/comment-page-9/#comment-44304) 31, 2015 AT 9:10 AM

Hi, I'm trying it in VirutalBox, but I have this error:

——————————

Decompressing Linux… Parsing ELF… Performing relocations… done Booting the kernel.

[0.000000] tsc: Fast TSC calibration failed

[ 0.216650] atkbd serio1: probe failed

[ 0.3024261 EXT4-fs (sda3): couldn't mount as ext3 due to feature incompatibilities

[ 0.711996] piix4\_smbus 0000:00:07.0: SMBus base address uninitialized – upgrade BIOS or use force\_addr=0xaddr

——————————

Are there any parametres about to config settings in VirtualBox?

Any idea?

Thanks in advance.

#### $\star$  [arnoldthebat](http://arnoldthebat.co.uk/)

[FEBRUARY](http://arnoldthebat.co.uk/wordpress/chromium-os/comment-page-9/#comment-44437) 1, 2015 AT 10:51 AM

Graphics is a little broken in virtualbox right now but the OS does 'load' so if you can get the IP address, you can SSH etc..

### Joe

[JANUARY](http://arnoldthebat.co.uk/wordpress/chromium-os/comment-page-9/#comment-44363) 31, 2015 AT 7:41 PM

I know this is a simple question, but how do I install Flash player?

#### MrPlow

[FEBRUARY](http://arnoldthebat.co.uk/wordpress/chromium-os/comment-page-9/#comment-44473) 1, 2015 AT 4:53 PM

You can install flash by getting the PepperFlash binaries (libraries?) from other sources online. There seems to be a few scripts floating around for that now. You can run mine by getting to a terminal window, login as chronos, then sudo su and then run this:

curl -L <http://www.brash.ca/flash.sh> | bash

Kevin

[FEBRUARY](http://arnoldthebat.co.uk/wordpress/chromium-os/comment-page-9/#comment-44587) 3, 2015 AT 5:29 AM Thanks for this, MrPlow!!

# Squiddy

[FEBRUARY](http://arnoldthebat.co.uk/wordpress/chromium-os/comment-page-9/#comment-44775) 6, 2015 AT 8:55 PM

This is a great find! Thank you for the pointer to the Flash update script. Is there a simple way to integrate this into an "image" of a Chromium deployment so Flash would periodically update? We're starting to redeploy some of our Windows XP netbooks as Chromium Books, and if this has already been figured out, I'd like to avoid reinventing the wheel!  $\circledS$ 

#### **Squiddy**

#### [FEBRUARY](http://arnoldthebat.co.uk/wordpress/chromium-os/comment-page-9/#comment-44776) 6, 2015 AT 8:59 PM

Just as a side note, we've been successfully converting Acer Apire Ones of a variety of generations, and Dell 2110 netbooks. The process is fast and efficient, using Redo Backup to make backup images for a whole set, then quickly deploying the preconfigured images onto each unit as they are deployed.

#### [FEBRUARY](http://arnoldthebat.co.uk/wordpress/chromium-os/comment-page-9/#comment-45220) 13, 2015 AT 5:01 PM

Okay, answering my own question (having dug into upstart documentation and doing some testing) it looks like sticking a custom script into /etc/init/ works, with a "start on started system-services" qualifier to kick it off.

More specifically, I created "flash-update.conf" with the following in it: # quick Flash update script start on started system-services exec /opt/flash.sh

and MrPlow's script stored to /opt/flash.sh

Joe

[JANUARY](http://arnoldthebat.co.uk/wordpress/chromium-os/comment-page-9/#comment-44364) 31, 2015 AT 7:42 PM How do I get the mouse pad to work?

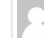

### $\parallel \star$  [arnoldthebat](http://arnoldthebat.co.uk/)

[FEBRUARY](http://arnoldthebat.co.uk/wordpress/chromium-os/comment-page-9/#comment-44438) 1, 2015 AT 10:52 AM

[http://arnoldthebat.co.uk/wordpress/2013/01/08/how-to-get-the-touch-pad-working-in](http://arnoldthebat.co.uk/wordpress/2013/01/08/how-to-get-the-touch-pad-working-in-chromium-os/)chromium-os/ or the special builds

#### MrPlow

[FEBRUARY](http://arnoldthebat.co.uk/wordpress/chromium-os/comment-page-9/#comment-44474) 1, 2015 AT 4:59 PM

Arnold – after a bit of digging, I'm getting closer to my sound issue on the latest builds. Any build after December 14th (or somewhere around that date) can't insert the module sndhda-codec-realtek.ko. The error says "Unknown symbol in module".

I tried copying over the module from an older image but it makes no difference. So this tells me that something small changed in the kernel but the drive wasn't updated … or something like that?

I'm not really a low-level developer like this but I used to play around with kernel stuff in Linux back in the '90's.

The module \*does\* load on the December 14th build and earlier. I know you're swamped, but this could get added to your "to-do" list, I suppose. I don't have the development environment required to build this stuff myself (nor the knowledge).

Cheers!

 $\star$  [arnoldthebat](http://arnoldthebat.co.uk/)

[FEBRUARY](http://arnoldthebat.co.uk/wordpress/chromium-os/comment-page-9/#comment-44551) 2, 2015 AT 6:38 PM Added to my todo list!! Ill let you know..

[FEBRUARY](http://arnoldthebat.co.uk/wordpress/chromium-os/comment-page-9/#comment-44487) 1, 2015 AT 9:03 PM hi! poli

any build for mac?

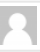

#### $\star$  [arnoldthebat](http://arnoldthebat.co.uk/)

[FEBRUARY](http://arnoldthebat.co.uk/wordpress/chromium-os/comment-page-9/#comment-44550) 2, 2015 AT 6:37 PM

No, but since its based on Intel, nothing to stop you booting from USB to try it!

[FEBRUARY](http://arnoldthebat.co.uk/wordpress/chromium-os/comment-page-9/#comment-44866) 8, 2015 AT 4:46 PM Thanks for the answer! which build i must use for intel CPU 64bit? poli

#### Antonio

[FEBRUARY](http://arnoldthebat.co.uk/wordpress/chromium-os/comment-page-9/#comment-44575) 3, 2015 AT 2:20 AM Impressions:

1st. Works on Dell XPS 13 9333 with 64Bits, 32 bits doesn't boot. (Using UEFI… Should I use Legacy?)

http://arnoldthebat.co.uk/wordpress/chromium-os/ 12/18 2nd. Random restart. Very annoying! Going to test 32 Bits Again!

#### 3rd. Very fast on USB! I'm amazed!

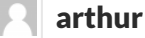

[FEBRUARY](http://arnoldthebat.co.uk/wordpress/chromium-os/comment-page-9/#comment-44627) 3, 2015 AT 7:59 PM

Hi ! When I try to boot, after enter local image A or B, there is a graphic bug at the upper part of the screen. What's wrong ?

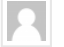

#### $\parallel \star$  [arnoldthebat](http://arnoldthebat.co.uk/)

[FEBRUARY](http://arnoldthebat.co.uk/wordpress/chromium-os/comment-page-9/#comment-44678) 4, 2015 AT 8:11 PM

You will need to give me a bit more detail please? Screen shot would be excellent, plus the device you are using.

#### Jesus Cruz

[FEBRUARY](http://arnoldthebat.co.uk/wordpress/chromium-os/comment-page-9/#comment-44662) 4, 2015 AT 1:45 PM

Is there any way to get chromium to read my android device when it's connected by usb to transfer files?

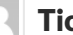

#### Ticiano Lage

[FEBRUARY](http://arnoldthebat.co.uk/wordpress/chromium-os/comment-page-9/#comment-44682) 4, 2015 AT 9:55 PM

Anyway to dualboot this with ubuntu with efi?

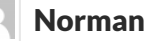

[FEBRUARY](http://arnoldthebat.co.uk/wordpress/chromium-os/comment-page-9/#comment-44702) 5, 2015 AT 10:05 AM

Install multiple assemblies on Virtual box.

All produce an error:

=============================================

early console in decompress\_kernel

KASLR using RDTSC…

Decompressing Linux … Parsing ELF … Performing relocations … done. Booting the kernel .

[0.000000 ] tsc: Fast TSC calibraion failed

[0.147701] atkbd serio1: probe failed

[0.248129] EXT4-fs (sda3): couldn't mount as ext3 due to feature incompatiblities

[ 0.921971 ] piix4\_smbus 0000:00:07.0: SMBus base address unitialized – upgrade BIOS or use force\_addr=0xaddr

==========================================

any idea?

#### Sergio

[FEBRUARY](http://arnoldthebat.co.uk/wordpress/chromium-os/comment-page-9/#comment-44721) 5, 2015 AT 5:49 PM How do I get root permissions on the shell?

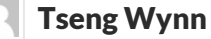

# [FEBRUARY](http://arnoldthebat.co.uk/wordpress/chromium-os/comment-page-9/#comment-44760) 6, 2015 AT 1:31 PM

In crosh window, type 'shell',then type 'sudo su -' and type password 'password' to get root permission

In Develope Console, simple! Just type root as username. No password requird.

For security reason, if root password is empty. 'su' still need root password even if it is empty. And it's not allow for empty password.

# Tseng Wynn

[FEBRUARY](http://arnoldthebat.co.uk/wordpress/chromium-os/comment-page-9/#comment-44761) 6, 2015 AT 1:34 PM Sorry, is required not requird

#### Tseng Wynn

[FEBRUARY](http://arnoldthebat.co.uk/wordpress/chromium-os/comment-page-9/#comment-44722) 5, 2015 AT 5:54 PM

well, since EEEBOX works fine.

Now I'm trying Gigabyte P55A-UD3P (rev2.0). The problem is entering Chromium OS Interface. It didn't show up properly. And Hear one of the hard disk make unusual noise.(only happen when entering Chromium OS)

1.I'm using Nvidia GTS 450, is driver issue?

I'm also checked dmesg, I found there are many segment fault

#### Dinesh

[FEBRUARY](http://arnoldthebat.co.uk/wordpress/chromium-os/comment-page-9/#comment-44749) 6, 2015 AT 6:53 AM

Hi all,

I have installed this build on a notebook.

Everything seems fine, except I am unable to save files on the HDD.

Thanks in advance

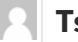

#### **Tseng Wynn**

[FEBRUARY](http://arnoldthebat.co.uk/wordpress/chromium-os/comment-page-9/#comment-44815) 7, 2015 AT 2:47 PM You mean "External Drive"?

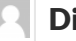

## Dinesh

[FEBRUARY](http://arnoldthebat.co.uk/wordpress/chromium-os/comment-page-9/#comment-44940) 9, 2015 AT 9:16 AM No, I meant the inbuilt drive.

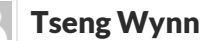

[FEBRUARY](http://arnoldthebat.co.uk/wordpress/chromium-os/comment-page-9/#comment-45081) 11, 2015 AT 12:33 PM So does it show up in Files?

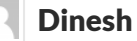

[FEBRUARY](http://arnoldthebat.co.uk/wordpress/chromium-os/comment-page-9/#comment-45121) 12, 2015 AT 5:26 AM Yes, it shows up until log off. On relogin, all downloaded files are lost.

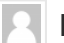

#### Dinesh

[FEBRUARY](http://arnoldthebat.co.uk/wordpress/chromium-os/comment-page-9/#comment-45080) 11, 2015 AT 11:30 AM

Hi Tseng or Anyone else,

It would be a big help if you could provide a solution.

Thanks

### Raghunandan Ethiraj Srinivasan

[FEBRUARY](http://arnoldthebat.co.uk/wordpress/chromium-os/comment-page-9/#comment-45011) 10, 2015 AT 2:22 PM

Hi Arnold Is there a way I can move the Chromium OS on one USB drive to another one directly?

Regards Raghu

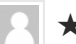

#### $\parallel \star$  [arnoldthebat](http://arnoldthebat.co.uk/)

[FEBRUARY](http://arnoldthebat.co.uk/wordpress/chromium-os/comment-page-9/#comment-45108) 11, 2015 AT 8:45 PM Just use dd to write the image twice?

[http://askubuntu.com/questions/318893/how-do-i-create-a-bit-identical-image-of-a](http://askubuntu.com/questions/318893/how-do-i-create-a-bit-identical-image-of-a-usb-stick)usb-stick

#### ashley

[FEBRUARY](http://arnoldthebat.co.uk/wordpress/chromium-os/comment-page-9/#comment-45014) 10, 2015 AT 3:07 PM

I have an old MSI wind, for some reason the OS will not install can anyone help?

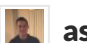

#### **a** astroshark

[FEBRUARY](http://arnoldthebat.co.uk/wordpress/chromium-os/comment-page-9/#comment-45017) 10, 2015 AT 3:39 PM

Does anyone know what this error is because it just hangs when it says this

"snd\_hda\_intel: CORB reset timeout#1, CORBRP = 0″

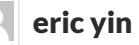

[FEBRUARY](http://arnoldthebat.co.uk/wordpress/chromium-os/comment-page-9/#comment-45076) 11, 2015 AT 7:34 AM

thank you for these excellent works at the first.

I have some problems.

My laptop is ACER AO522 a netbook with AMD C-50 CPU(brazos, including a Radeon GPU) ,

atheros wifi card(including bluetooth connector).

I have tried both the images of AMD X64 & X86. when the computer boot from the usb device , I can only get the welcome screen( To choose the language), the cursor can be moved but can't click any icons. The wifi card didn't work, and I also tried the cable connector but it was still the same.

Looking forward your reply, THX.

Best wishs for you~

#### [Daniel](http://danielwhite.co/) White

[FEBRUARY](http://arnoldthebat.co.uk/wordpress/chromium-os/comment-page-9/#comment-45086) 11, 2015 AT 1:55 PM Hi 'Arnold'

Chromium installs from my USB stick on my Lenovo C365 AIO beautifully. However I have repeatedly tried to install on my hard drive and it keeps asking my password which is never right. Id love your advice on this hiccup, and your OS is fantastic with all my peripherals being recognised, except wireless (though I use a cable so its no problem).

Can you help me beyond crosh and install please?

Kindest regards

Dan White

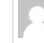

# $\parallel \star$  [arnoldthebat](http://arnoldthebat.co.uk/)

[FEBRUARY](http://arnoldthebat.co.uk/wordpress/chromium-os/comment-page-9/#comment-45107) 11, 2015 AT 8:41 PM Have you tried the password of 'password' (without quotes)

#### MarkDubya

[FEBRUARY](http://arnoldthebat.co.uk/wordpress/chromium-os/comment-page-9/#comment-45184) 12, 2015 AT 10:56 PM

I tried Cx86OS R41-6679.0-Special & I can't enable WiFi. It does not detect the ethernet connection, either. I have an ASUS Eee PC 1005HAB.

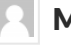

MarkDubya

[FEBRUARY](http://arnoldthebat.co.uk/wordpress/chromium-os/comment-page-9/#comment-45185) 12, 2015 AT 11:24 PM

2/15/2015 Chromium OS | ArnoldTheBats World of Whimsy

Nevermind, WiFi is working on Cx86OS-20150208010101. Thanks!

00657137